## Come associare i prodotti ai database Scopus e Web of Science

Per ottenere nella piattaforma VQR e nella reportistica IRIS i dati bibliometricidi Scopus e Web of Science, è necessario che nelle schede delle pubblicazioni<br>siano presenti i relativi codici Scopus e ISI-WoS. siano presenti i relativi codici Scopus e ISI-WoS.

Questi codici identificativi possono essere inseriti manualmente negli appositi campi durante la schedatura dei prodotti oppure per un set di prodotti chiusi possono essere «catturati» in modo semplice e rapido mediante la funzione Database bibliografici.

Questa nuova funzione permette altresì di controllare la correttezza dei codici inseriti e l'avvenuta associazione tra i prodotti e i due database.

Per i prodotti selezionati per la VQR 2011-2014 i codici Scopus e WoS sono obbligatori (se esistenti). Pertanto si consiglia vivamente di creare e/o controllare l'associazione tra le schede prodotto e i due database.

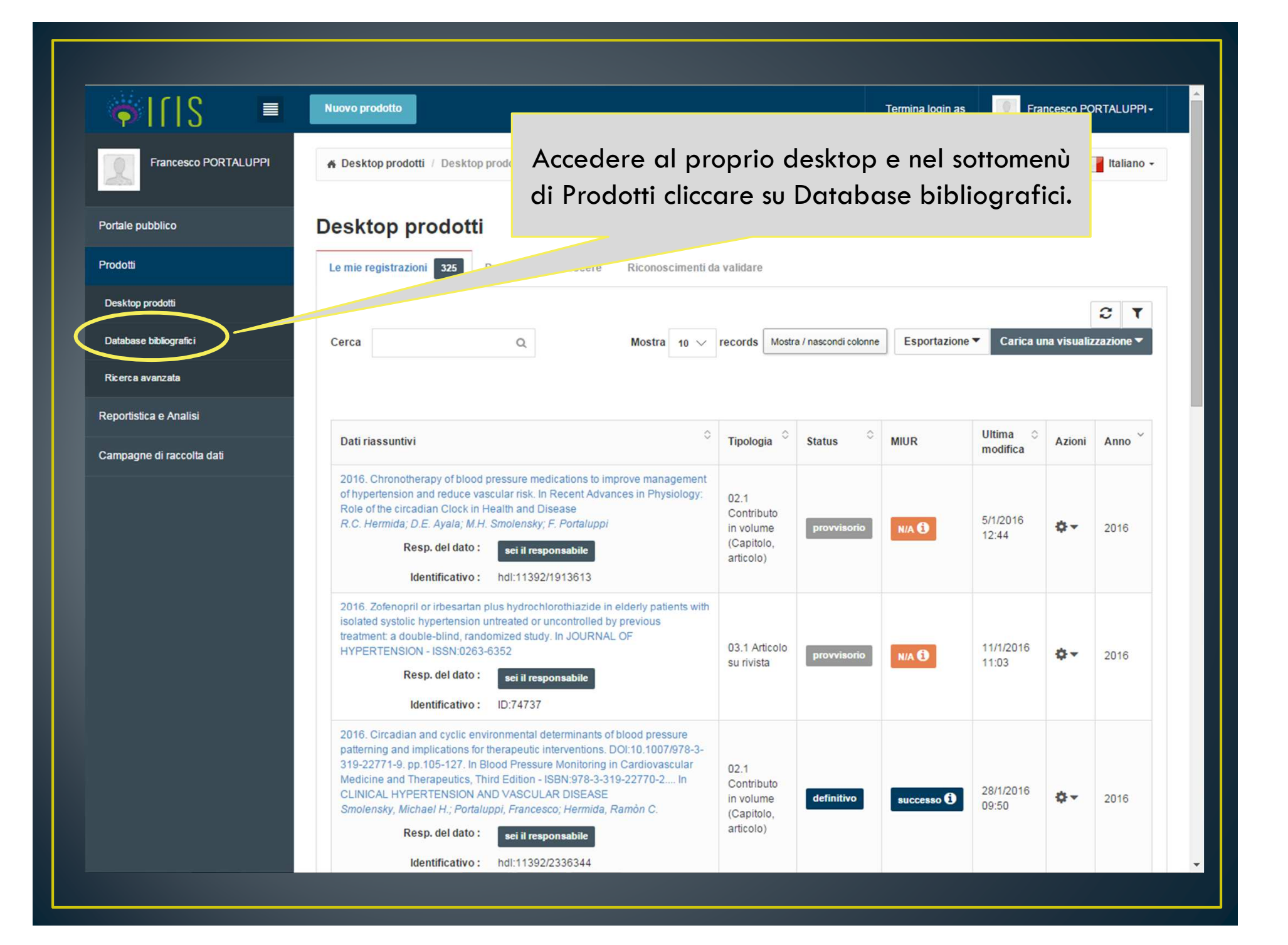

## 6 ITIS  $\equiv$ Francesco PORTAL UPPI -Termina login as **Francesco PORTALUPPI** Besktop prodotti / Recupera dati bibliografici taliano -Recupero dati bibliografici Portale pubblico Prodotti **O** Informazioni Tramite questa pagina È possibile: Desktop prodotti . Creare un legame tra le pubblicazioni presenti in IRIS e quelle presenti in SCOPUS o WOS. Il possibile match viene realizzato da IRIS interrogando le rispettive banche dati utilizzando i metadati presenti nelle pubblicazioni. È possibile verificare che il legame sia giusto visualizzando la pubblicazione in IRIS (cliccando sul titolo) e sulla Database bibliografici banca dati WOS o SCOPUS (cliccando sull"icona). Qualora il legame sia corretto cliccare sull"icona %, nel caso sia errato cliccare sull"icona %. · Effettuare la fusione selettiva dei metadati presenti su IRIS e su SCOPUS/WOS per le pubblicazioni precedentemente collegate cliccando sull'icona CP Ricerca avanzata NB: Questo servizio È attivo solo se il Suo ateneo ha sottoscritto un abbonamento con l'editore. Legenda della colonna Note Reportistica e Analisi associazione respinta associazione accettata  $\equiv$  prodotto combinato Campagne di raccolta dati Nella pagina che si apre la maschera dei filtri è preimpostata per ricercare tutte le potenziali associazioni tra prodotti e database. **Filtri di ricerca** Impostare eventuali altri filtri, anni o tipologie.Pubblicazione **Tipo di errore**  $\overline{\mathsf{x}}$ Anno **Stato** VISUALIZZA SOLO POTENZIALI ASSOCIAZIONI **Tipologia Cerca**

Il sistema propone le potenziali associazioni da confermare o respingere. E' possibile verificare la correttezza delle corrispondenze cliccando sul titolo del prodotto per visualizzare la scheda IRIS e sulla corrispettiva icona del database per visualizzare la scheda Scopus <sup>o</sup> WoS.

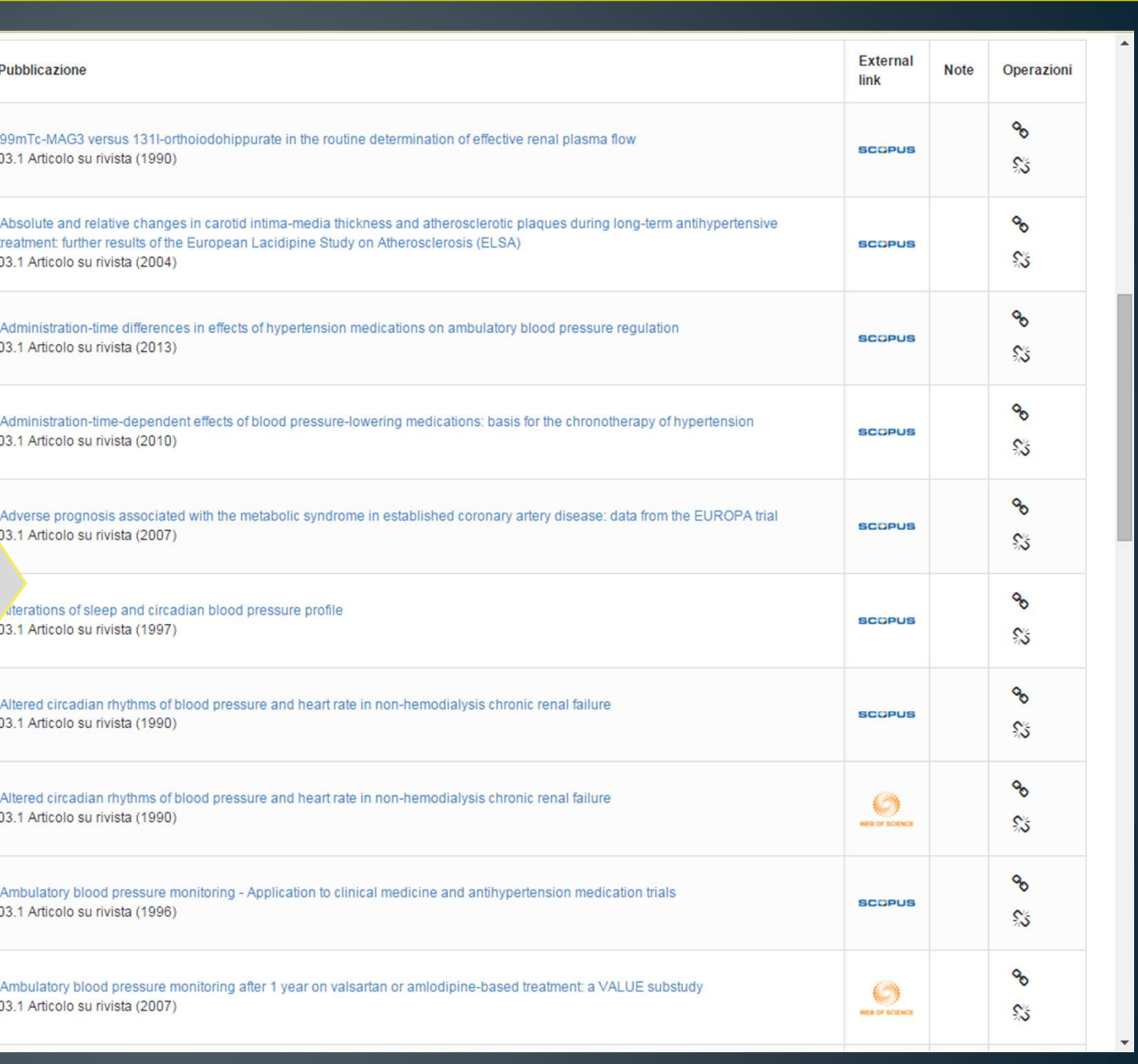

## Per confermare l'associazione cliccare sulla catenella chiusa.Per respingere l'associazione cliccare sulla catenella aperta.

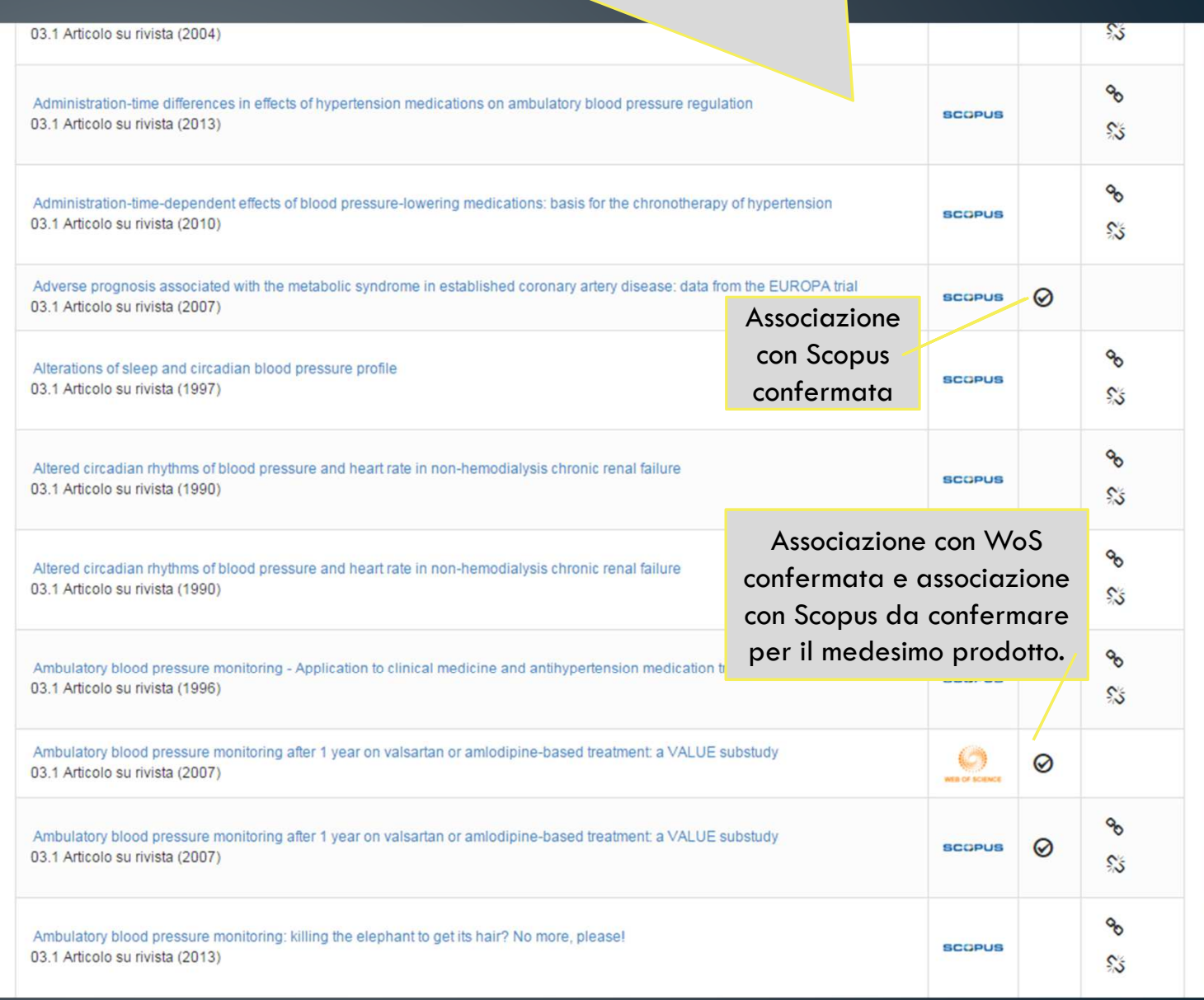